**NOTICE:** SIDES E-Response is managed by the state from whom the request is received. If you want to sign up for SIDES E-Response, are having issues logging in to E-Response, or have questions about how E-Response works in your state, please scroll to the appropriate state on this document. There you will find the information provided by the state regarding their E-Response procedures.

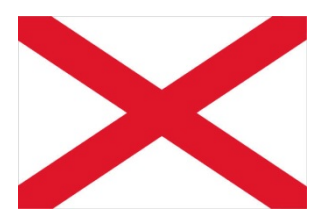

#### **Alabama**

Alabama has implemented SIDES E-Response. You will need your FEIN, UC Employer Account Number and Authorization/Access Code to log in. The Authorization/Access Code is listed on the Ben 241 form that you received in the mail. For technical assistance, contact Technical Services for ADOL at (334) 353-0370 or (334) 353-1390. For more information go to https://labor.alabama.gov/eGov/SidesEResponse/SidesRedirect.aspx.

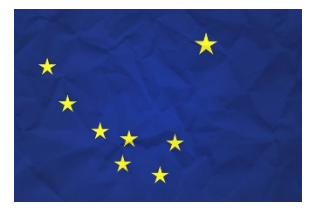

#### **Alaska**

Alaska has implemented SIDES E-Response. To enroll in email notification and responses for separations and earnings verification you must contact the SIDES administrator Kim Schnell at (907) 269-4758, or at dol.sides@alaska.gov. Have your FEIN, and SEIN available for the enrollment process. For more information please visit our website at http://labor.alaska.gov/estax/SIDES.htm

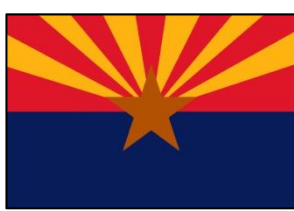

#### **Arizona**

Arizona has implemented SIDES E-Response. To sign up to receive your notices by e-mail and respond through SIDES E-Response, go to http://azuitax.com or contact the Employer Registration Unit at uitstatus@azdes.gov, or by phone at (602)771-6602.

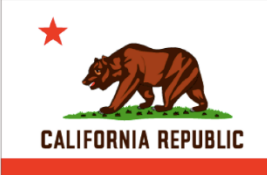

### **California**

California has implemented SIDES E-Response. For more information, visit www.edd.ca.gov/SIDES.

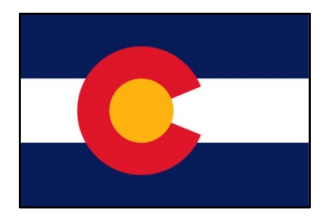

### **Colorado**

Colorado has implemented SIDES E-Response. To sign up to receive your notices by e-mail and respond through SIDES E-Response, go to www.colorado.gov/CDLE, Employers > Online Tools> Respond to Job Separations. The Colorado UI Employer account number and the Federal Employer Identification Number are required. If you need assistance, please call Employer Services at 303-318-9055 or 1-800- 480-8299.

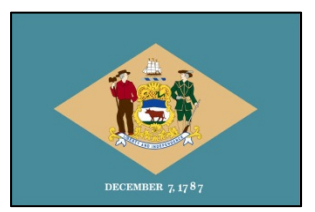

#### **Delaware**

Delaware has implemented SIDES E-Response. To sign up to receive your notices by e-mail and respond through SIDES E-Response, go to https://oes.delawareworks.com/. The Delaware Department of Labor account number and associated Federal Employer Identification Number is required. If you need assistance, contact us either by phone at 302-761-8484 or by email at dol\_dui\_sides@state.de.us.

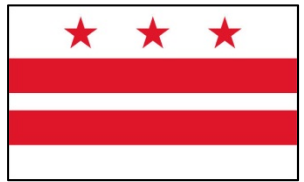

### **District of Columbia**

The District of Columbia has implemented SIDES E-Response. Employers can visit https://app.does.dc.gov/ and click on the *SIDES E-Response Employer Registration* link for information and registration details. To register, you need a Personal Identification Number (PIN). To request a PIN, create an email, and insert the text "*E-Response Registration Request"* in the subject line. Enclose your six-digit State Employment Identification Number

(SEIN), and send to SIDES.Help@dc.gov. We will mail your PIN to your on file business address. For additional information, email questions to SIDES. Help@dc.gov or call (202) 698-7522.

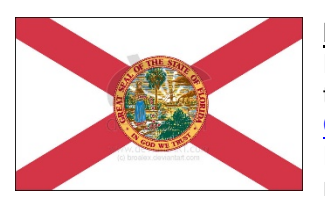

#### **Florida**

Florida has implemented SIDES E-Response. Employers can register for SIDES E-Response through their Florida Reemployment Assistance Connect Employer Portal. Login at Florida Connect Employer Login. From the Employer Home Page choose the 'Manage SIDES E-Response' link. For Login and other Employer Portal information, including SIDES E-Response registration information, view the Employer CONNECT User Guide at Employer Resources.

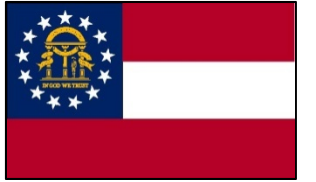

### **Georgia**

Georgia offers SIDES E-Response for receiving and responding to requests for separation information. Visit the Employers page at www.dol.georgia.gov for information. Your Georgia Department of Labor account number (State Employer Identification Number) and associated Federal Employer Identification Number are required for registration and using SIDES E-Response. For assistance, employers can email SIDES@gdol.ga.gov or call the GA SIDES

E-Response Help Desk at 404-232-7401.

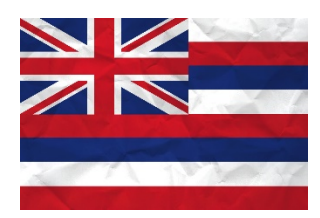

# **Hawaii**

Hawaii has implemented SIDES E-Response. Employers can register with SIDES E-Response at http://uiclaims.hawaii.gov. For additional information, visit http://labor.hawaii.gov/ui/sides. For assistance email dlir.ui.pdces@hawaii.gov or call (808) 586-9075.

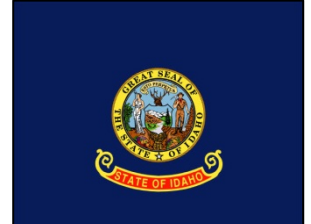

### **Idaho**

Idaho employers who are interested in signing up for SIDES E-Response can contact Tyler Smith at SIDES@labor.idaho.gov or 208-332-3577 x3304. Mr. Smith is also the person to contact if Idaho employers are experiencing issues when trying to use SIDES E-Response.

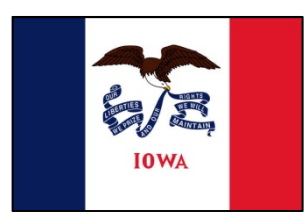

#### **Iowa**

To participate in E Response, you will need a PIN. To request a PIN, please submit an e-mail with the following information: a) State employer account number, b) Federal employer account number and e-mail contact information. We will mail your PIN to the business address on file. For questions or to request a PIN, contact: E-mail: IWD-SIDESINFO@iwd.iowa.gov

Phone: Customer Service 1-888-848-7442 (press option 3, then option 7)

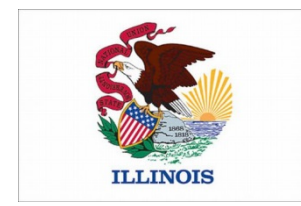

### **Illinois**

Illinois has implemented SIDES E-Response. Questions should be directed to (800) 247-4984 or through the Employer tab, Submitting Electronic Claim Protests (SIDES). Step by step instructions are listed in this Employer Training Guide: http://www.ides.illinois.gov/Pages/Submitting\_Electronic\_Claim\_Protests\_SIDES.aspx

## Indiana

Indiana has not yet implemented SIDES E-Response

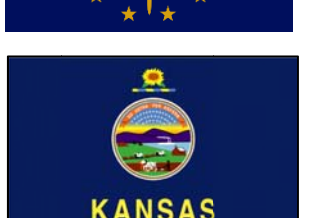

### Kansas

Employers can access information on SIDES and SIDES E-response from our employer website http://www.kansasemployer.gov/. To sign up for E-Response employers may update their employer tax accounts at https://www.uitax.dol.ks.gov/uitax/account/login.aspx. From this link employers have the ability to sign up for SIDES E-Response by accessing the employer maintenance page, entering an e-mail address under the UI SIDES Email Addresses to which

they wish their notices to be routed and clicking on the SIDES E-Recipient – Participant check box. Need help? Contact sideskdol@dol.ks.gov.

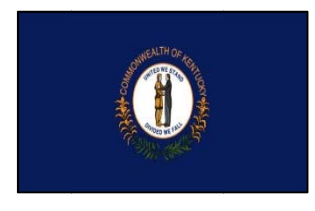

### Kentucky

Kentucky has implemented SIDES E-Response. Employers can visit www.kentuckycareercenter.com under the Employer tab for information and enrollment. The Kentucky Employer Identification Number and PIN as well as the associated Federal Employer Identification Number will be required. You can email des.uit@ky.gov with questions.

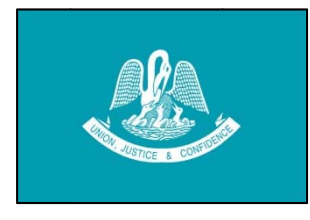

# Louisiana

Louisiana has implemented SIDES E-Response. They are currently in the pilot stages. Once they fully implement, additional information will be provided here.

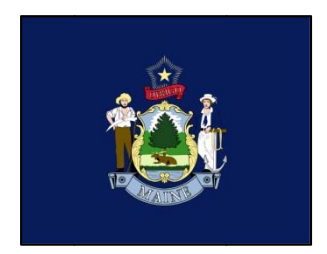

### **Maine**

Maine has implemented SIDES E-Response. Employers can register with SIDES E-Response at https://gateway.maine.gov/sides/sides. For assistance call Employer Services Division (207) 621-5120 option 3.

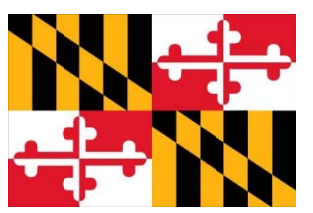

# **Maryland**

Maryland has implemented SIDES E-Response. No employer registration is required. When you receive a Request for Separation Information, you may respond on line at https://uisides.org You will need your Maryland employer account number, Federal Employer Identification Number and an access code (Internet Key) which is printed on the form. For more information, visit http://www.dllr.state.md.us/employment/uisides.shtml.

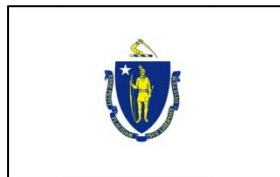

### **Massachusetts**

Massachusetts has not yet implemented SIDES E-Response.

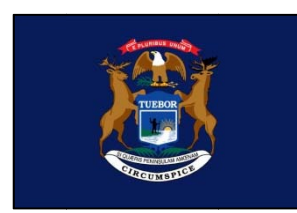

### **Michigan**

Michigan has implemented SIDES E-Response. To submit an E-Response request, employers will need FEIN, Michigan UIA Tax Account Number, and PIN. To generate an email PIN request, email uitdc@michigan.gov and include employer name, physical address of business, requestor's first name, phone number. For additional questions, call Office of Employer Ombudsman at (855) 484-2636 or email OEO@michigan.gov.

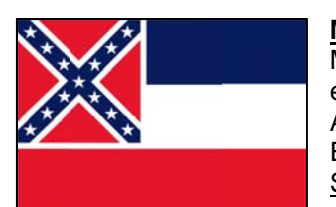

### **Mississippi**

Mississippi has implemented SIDES E-Response. To submit an E-Response request, employers will need their Federal Employer Identification Number (FEIN), MDES Employer Account Number (SEIN) and authorization code (PIN) listed on the form UI-21AE, Notice to Employer of Claim Filed and Request for Information. For assistance contact MDES at SIDES@mdes.ms.gov or (601) 321-6463.

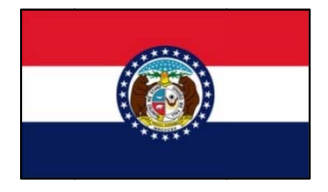

# **Missouri**

Missouri has implemented SIDES E-Response. For more information concerning SIDES E-Response, visit http://www.labor.mo.gov/des/sides/. For other assistance, contact them by calling 1-800-320-2519 or by email at esuiclaims@labor.mo.gov. The following local phone numbers are also available: 573-751-9040, 816-889-3101, 314-340-4950 and 417-895-6851.

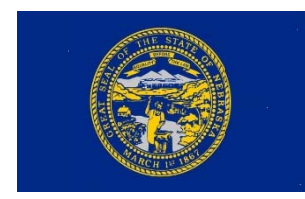

### **Nebraska**

Nebraska has implemented SIDES E-Response. For more information and to sign up for E-Response, employers can visit http://dol.nebraska.gov/sides. For other assistance, contact the NDOL SIDES Help Desk at ndol.uisides@nebraska.gov or (402) 471-9910.

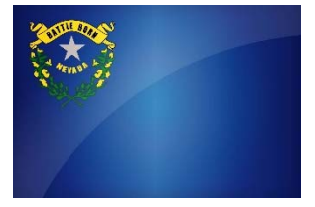

### **Nevada**

Nevada has implemented SIDES E-Response. To sign up for E-Response, employers can visit http://www.nvdetr.org/ESD%20Pages/SIDES.htm for information and to obtain a registration form. For additional information contact the SIDES Helpdesk at (775) 687-6828.

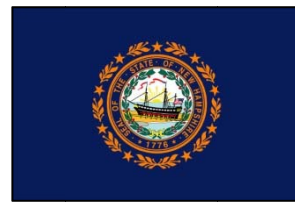

#### **New Hampshire**

To sign up for E-Response in New Hampshire, please email them at NHES Employer.Assist@NHES.NH.GOV.

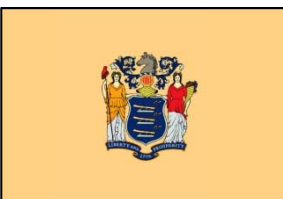

#### **New Jersey**

New Jersey is in the pilot stage of SIDES E-Response. When they are ready for full production, updated contact information will be listed here.

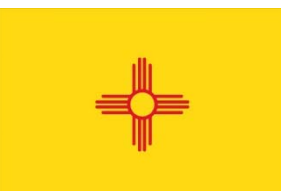

### **New Mexico**

New Mexico is in the pilot stage of SIDES E-Response. When they are ready for full production, updated contact information will be listed here.

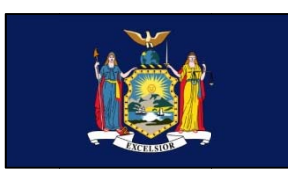

### **New York**

New York is now signing up employers to use SIDES E-Response. To sign up for an Unemployment Insurance Online Services account or to upgrade to SIDES E-Response, go to http://labor.ny.gov/ui/Authentication/index.shtm, log into to your employer account, and follow the prompts. You may also call 1(888) 899-8810 and choose Option 1, then Option 4. A representative will review your account and sign you up for E-Response.

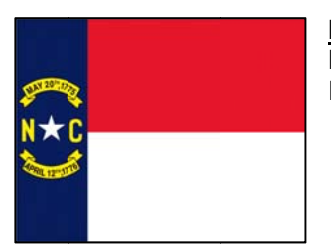

#### **North Carolina**

North Carolina has implemented SIDES E-Response. For information on how to use SIDES E-Response in North Carolina, please call (919) 707-1150.

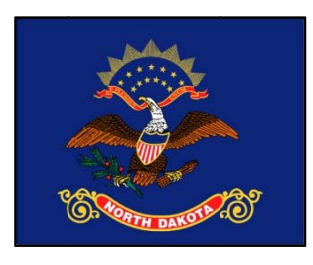

#### **North Dakota**

North Dakota has implemented SIDES E-Response. Included on the Notice of Claim are instructions and tips explaining how an employer can use SIDES E-Response in ND. When you receive a Notice of Claim simply follow the instructions to reply on-line at https://uisides.org A user guide is provided on the SIDES E-Response site. For additional information you may call (701) 328-2866.

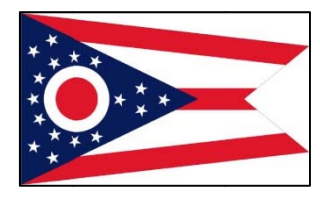

# Ohio

Ohio has implemented SIDES E-Response. For assistance, please contact the SUPPORT unit at EMPCHRG@jfs.ohio.gov.

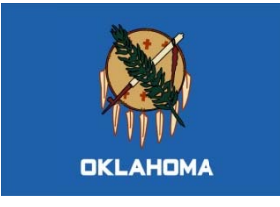

### **Oklahoma**

Oklahoma has not yet implemented SIDES E-Response. When they do, contact information will be posted here.

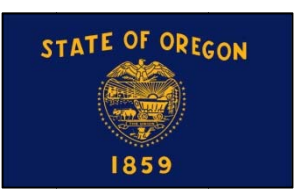

#### Oregon

Oregon has implemented SIDES E-Response. For help on how to use SIDES EResponse in Oregon please either call 503-947-1685 or email to Oregon sideshelp@oregon.gov. To log on: The Federal Employer Identification Number (FEIN) is entered without dashes (Example: 000000000). The State Employer Identification Number (SEIN) is entered using 7 digits, a dash, and the additional digit (Example: 0000000-0).

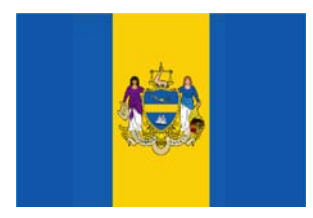

#### Pennsylvania

Employers with questions may contact the Initial Claims Unit at PASIDES@pa.gov or 717-783-0612. The Federal Employer Identification Number (FEIN) is entered without dashes (Example: 000000000). The State Employer Identification Number (SEIN) is entered using 2 digits, a dash, and then 6 digits including a trailing 0 (zero), R or M (Example: 00-000000). For more information on SIDES and SIDES E-Response visit this website: http://www.uc.pa.gov/employers-uc-services-uc-tax/sides/Pages/default.aspx

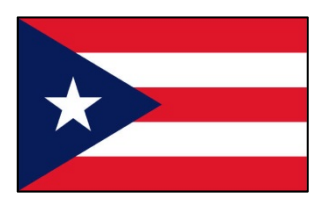

# **Puerto Rico**

Puerto Rico has implemented SIDES E-Response. For assistance contact their Help Desk by phone at 787-625-3137 ext 2506, by fax at 787-945-7471 or email them at PRSIDES@trabajo.pr.gov. For additional information, go to http://www.trabajo.pr.gov

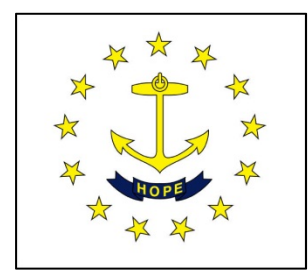

# **Rhode Island**

Rhode Island has implemented SIDES E-Response.

Employers can enroll for E-Response at: https://uiclaims.state.ri.us/empaddchg/ Employers will need their federal and state Employer Registration Number to log in. Rhode Island's Helpdesk for E-Response can be contacted at: dlt.eresponsehelp@dlt.ri.gov.

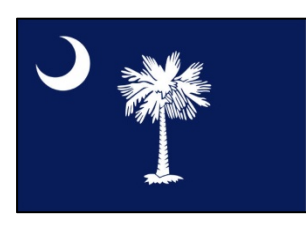

### **South Carolina**

South Carolina has implemented SIDES E-Response. To register in SIDES E-Response go to http://1.usa.gov/1QMcqbM. For additional questions contact UI-email-ER-Registration-DL@dew.sc.gov.

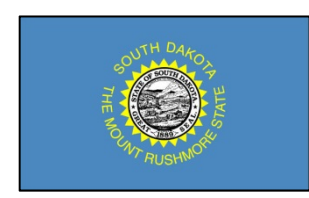

### **South Dakota**

South Dakota has implemented SIDES E-Response. Employers may register for the system at www.sdjobs.org. Choose Unemployment Insurance in the "Learn About Programs" box, and "State Information Data Exchange System" in the left hand panel. Information is also available by calling (605)626-2312.

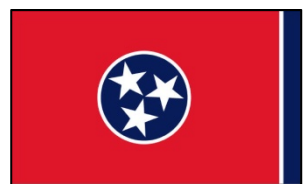

#### **Tennessee**

Tennessee has implemented SIDES E-Response. No Employer registration is required to use Sides E-Response. Questions? Go to http://www.tn.gov/workforce/article/sides-and-eresponse or send an email may be sent to sides.helpdesk@tn.gov.

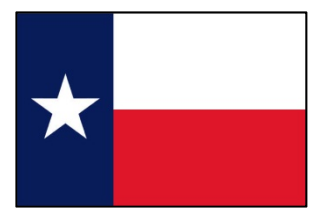

### **Texas**

Texas has implemented SIDES E-Response. For information, call Texas Workforce Commission's employer help line at (512) 463-2260 or e-mail SIDESERESPONSE@twc.state.tx.us.

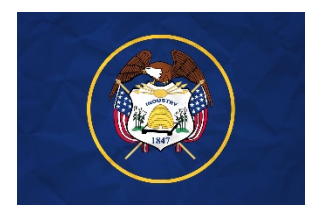

### **Utah**

Utah has implemented SIDES E-Response. For information: Employer line phone number - (801) 526-4400 option 4, then option 1 UI Helpdesk Email - dws\_uihelp@utah.gov Employer Website - https://jobs.utah.gov/ui/employer/employerhome.aspx. Click on Claims, log into your employer account with Utah, and follow the prompts for eResponse.

### **Vermont**

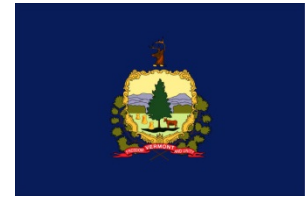

Vermont is in the pilot stage of SIDES E-Response. For questions contact Employer Assistance Line at (877) 214-3331.

### **Virginia**

Virginia has implemented SIDES E-Response. Employers interested in signing up for SIDES E-Response should contact **SIDESTeam@VEC.Virginia.gov.** Be sure to provide your Virginia Employer Account Number, your Federal Identification Number (FEIN), and contact information. You will be contacted with more details concerning the SIDES program. For more information, visit http://www.vec.virginia.gov/employers/sides.

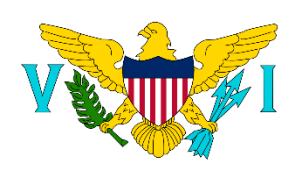

#### **Virgin Islands**

Virgin Islands is now live on SIDES E-Response. For assistance contact St. Croix Office at (340) 773-1994 and St. Thomas office at (340) 776- 3700.

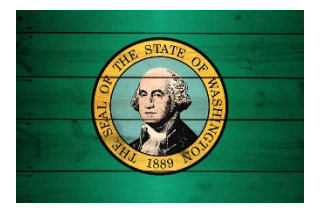

#### **Washington**

Washington has implemented SIDES E-Response. They are currently in the pilot stages. Once they fully implement, additional information will be provided here.

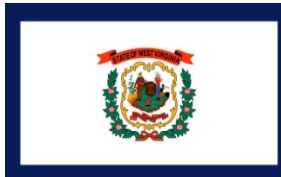

### **West Virginia**

West Virginia has implemented both SIDES E-Response & Wage Verifications. Employers can register for these services through an On-Line Registration Form. For SIDES information and to register for this service, please visit: http://workforcewv.org/online-employer-services.html. For assistance, employers can reach our SIDES Help Desk at (304) 558-0192 or by emailing (WorkForceSIDES@wv.gov).

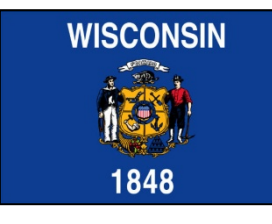

#### **Wisconsin**

Wisconsin has implemented SIDES E-Response. On your UCB-16 Separation Notice you receive in the mail, you will see instructions and tips (on both sides) explaining how an employer can use SIDES E-Response in WI. When you receive your UCB-16 simply follow the instructions to reply on-line at https://uisides.org . For more information, see http://dwd.wisconsin.gov/ui/sides

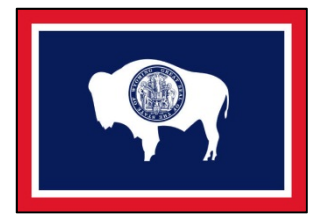

### **Wyoming**

Wyoming has implemented SIDES E-Response. Employers can visit https://doe.state.wy.us/wire/ (Wyoming Internet Reporting for Employers) for information and enrollment.